## 秋田大学:シラバス

本年度より、Webシラバスでご覧いただけるようになりました。 下記URLよりアクセスし、使用手順にしたがって、検索してください。

URL: <https://gsw.cis.akita-u.ac.jp/portal/slbsskgr.do>

【使用手順】

①履修対象科目一覧を見て、気になった科目を[講義名称]に入力する。

② [シラバスを検索する]をクリック

③検索して出てきた科目名をクリック

④シラバスをダウンロードしたい場合は一番下までスクロールした後、

[PDF]をクリック

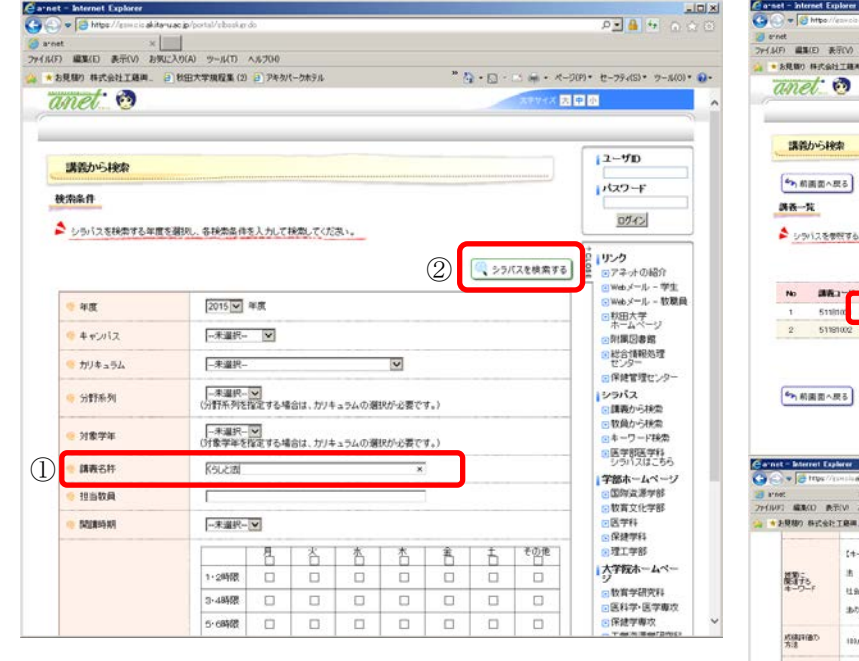

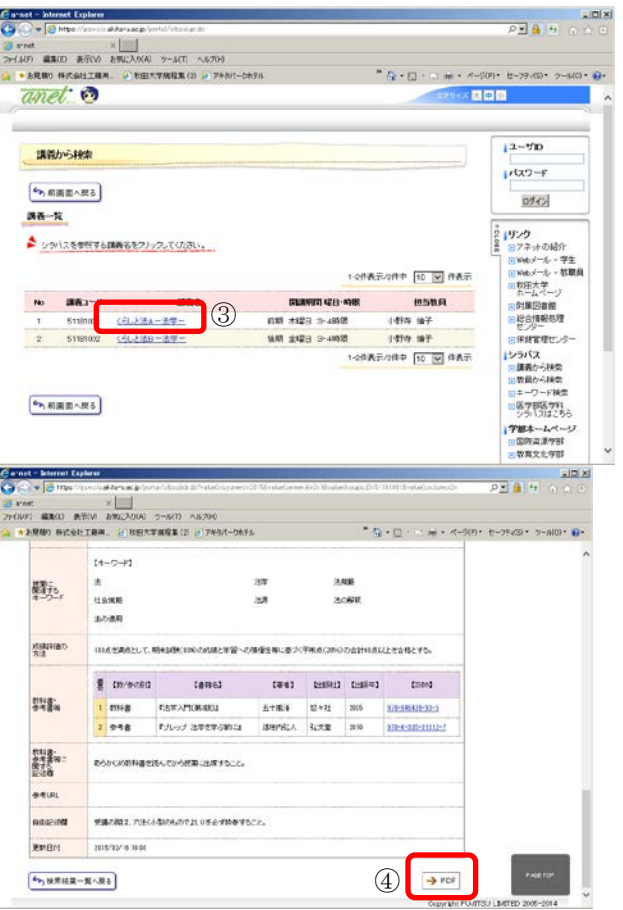